# **Barcode Scanner**

# **User Manual**

## **Table of contents**

| Factory Mode                           | 1  |
|----------------------------------------|----|
| Matching Operation(2.4G Mode)          | 1  |
| Matching Operation(Bluetooth Mode)     | 1  |
| To show and hide iOS keyboard          | 2  |
| SPP and BLE Mode                       | 2  |
| End Mark                               | 2  |
| Working Mode                           | 3  |
| Power and Standby Setup                | 4  |
| Buzzer Setup                           | 5  |
| Vibration ON/OFF                       | 5  |
| Uppercase and lowercase                | 5  |
| Invoice Function                       | 6  |
| Output Interval of The Same Code       | 6  |
| Scan Mode Setting                      | 6  |
| Language                               | 7  |
| Hide the characters                    | 8  |
| Add Prefix and Suffix                  | 8  |
| Appendix 1: Character comparison table | 9  |
| Appendix 2: Barcode Type ON/OFF        | 14 |
| Annendix 3. CODE ID                    | 10 |

If the scanner does not work or buzzer rang "Di-Di-Di-Di-Di-)i", please stop using the scanner and charging it immediately.

#### Restore Defaults

2.4GHz scanner default setting 2.4GHz mode,use via USB dongle.
Bluetooth scanner default setting bluetooth mode,use via bluetooth pairing.
If the scanner does not work properly, Please scan the code "Wireless Restore Defaults" and "Decoding Restore Defaults"

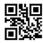

Wireless Factory Mode

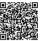

**Decoding Factory Mode** 

#### Matching Operation(2.4G Mode)

- 1, Press the button, the buzzer rang ,the scanner starts.
- 2, Scan the "2.4G Mode" barcode, then scan the "Match" barcode.
- 3, Plug the dongle to your computer, the buzzer rang "  $\,$  Di---Di" , which means 2.4G pairing is successful.
- 4, Open a text, put the cursor in, Scan any barcode to see if the barcode can be uploaded.

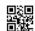

2.4G Mode

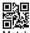

# Matching Operation(Bluetooth Mode)

Bluetooth-related setting code apply only to Bluetooth-enabled products

- 1. Press the button, the buzzer rang the scanner starts.
- 2, Scan the "Bluetooth-HID Mode" barcode, then scan the "Match" barcode.
- Enable bluetooth function on your device till find out "Barcode Scanner HID", and click it to begin bluetooth pairing. Wait a few seconds, the buzzer rang "Di", which means bluetooth pairing is successful.
- 4, Open a text, put the cursor in, Scan any barcode to see if the barcode can be uploaded.

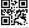

Bluetooth-HID Mode

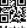

Matci

# To show and hide iOS keyboard

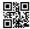

Show/Hide iOS keyboard

To show Android keyboard, Pls contact us!

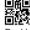

Double click show/hide iOS keyboard--ON

Double click show/hide iOS keyboard--OFF

#### SPP and BLE Mode

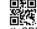

Bluetooth SPP Mode

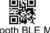

Bluetooth BLE Mode

#### **End Mark**

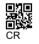

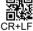

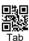

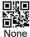

#### **Working Mode**

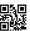

Instant upload Mode

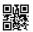

Storage Mode

- ■Two upload mode: Instant upload mode、storage mode.
- ► Instant upload Mode: Instant upload data to your computer Upload successfully: The green light flashed and the buzzer rang "Di".
- ► Storage Mode: Scan and store barcode inside the scanner, and uploaded the data to your computer when you need it.

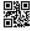

Show total storage (Show total number of memory)

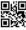

Upload Data (Upload Data to your computer)

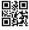

High upload speed -default

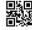

Low upload speed

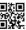

Zero clearing (clear all data in scanner)

- 1, Save successfully: The green light flashed and the buzzer rang "Di-en"
- 2, Save failed: The red light flashed and the buzzer range "Di---en", This indicates that there was not enough memory to save the bar code. Please upload the saved bar code by scanning "Upload Date" and then clear the Memory by scanning "Zero cleaning".
- 3, Upload completed: the buzzer rang "Di-do-en".

#### **Power and Standby Setup**

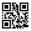

Battery Reserve (show battery level)

| Set the time for automatic shutdown                                                                                                    |                          |  |
|----------------------------------------------------------------------------------------------------|--------------------------|--|
| 30 seconds shutdown                                                                                                    | 直接<br>2 minutes shutdown |  |
| 5 minutes shutdown-Default                                                                                                    | 30 minutes shutdown      |  |
| □ A □  The latest of the latest of the late | Standby Immediately      |  |

#### ► Battery level indication

Press the button, the scanner does not respond. Please charge the scanner at least for 30 minutes. If the scanner still cannot start, this indicates that the battery is broken and needs to be replaced.

#### ► LED tips during charging

Plugged the USB cable into the USB port of computer

- (1) Charging mode: the red light is on.
- (2) Charging completed: the red light goes out.

# **Buzzer Setup** Volume Off Medium volume High volume Vibration ON/OFF Only for products with vibration function **Uppercase and lowercase** All uppercase All lowercase

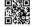

Normal Letter Case

# Invoice Function

# **Output Interval of The Same Code**

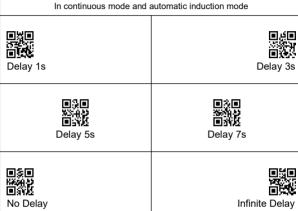

#### **Scan Mode Setting**

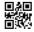

Trigger Mode

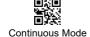

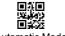

Automatic Mode

| Lang                                     | uage                      |
|------------------------------------------|---------------------------|
| American English                         | British English           |
| Spanish                                  | Italian                   |
| 可以<br>可以<br>Russian                      | ■為■<br>発力<br>■達文<br>Czech |
| IN IN IN IN IN IN IN IN IN IN IN IN IN I | Belgian(French)           |
| German                                   | German (IOS)              |
| 画名<br>N<br>で<br>Portuguese               | Brazil (Portuguese)       |
| II. III. III. III. III. III. III. III.   | Other Languages           |

#### Hide the characters

| ■ □ □ □ □ □ □ □ □ □ □ □ □ □ □ □ □ □ □ □ | ■ ★■<br>■ ★★<br>Hide the behind characters |
|-----------------------------------------|--------------------------------------------|
| Hide 1 character                        | Hide 2 characters                          |
| □∄□<br>□<br>□<br>Hide 3 characters      | Hide 4 characters                          |
| ■ E A A Hide 5 character                | Hide 6 character                           |
| Hide 7 character                        | Hide 8 character                           |

**E.g.** The bar code content is "123456789", if you want to hide the previous two characters

The first: Scan "Hide the front characters".

The second step: Scan "Hide 2 characters".

The third step: "3456789" will be shown.

#### Add Prefix and Suffix

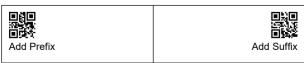

The first: Scan "Add Prefix" or "Add Suffix".

The second step: Scan need to add the character code( Appendix 1).

## Appendix 1: Character comparison table

| SOH             | ■5<br>■<br>1<br>9<br>8<br>9<br>8<br>9<br>9 |                                                        | CR  | ■#■<br>■ <b>2.7</b><br>%%0D                |                                                                                                    |
|-----------------|--------------------------------------------|--------------------------------------------------------|-----|--------------------------------------------|----------------------------------------------------------------------------------------------------|
| STX             |                                            | <b>□5 □ 2 2 2 2 2 2 2 2 2 2</b>                        | F1  |                                            | <b>■</b><br><b>■£</b><br>%<br>%%0E                                                                                                    |
| ETX             | □5□<br>□ <b>*</b><br>%%03                  |                                                        | F2  | 959<br>948<br>980<br>980<br>980            |                                                                                                    |
| EOT             |                                            | ■5<br>■:**<br>%%04                                     | F3  |                                            | ■ <b>5</b> ■<br>■ <b>3</b><br><b>3</b><br><b>3</b><br><b>3</b><br><b>3</b><br><b>3</b><br><b>4</b><br><b>3</b><br><b>5</b><br><b>1</b><br><b>1</b><br><b>1</b><br><b>1</b><br><b>1</b><br><b>1</b><br><b>1</b><br><b>1</b><br><b>1</b><br><b>1</b> |
| ENQ             | ■指■<br>■差异<br>%%05                         |                                                        | F4  | ■5. <b>■</b><br>■2. <b>★</b><br>%%11       |                                                                                                    |
| ACK             |                                            | <b>□5 □ 3 № № № № № № № № № №</b>                      | F5  |                                            | <b>■</b><br><b>■</b><br><b>2</b><br><b>3</b><br><b>3</b><br><b>4</b><br><b>5</b><br><b>12</b>                                                                                                    |
| BEL             | ■指■<br>■ 22<br>%%07                        |                                                        | F6  | ■5<br>■<br>2<br>3<br>8<br>8<br>8<br>1<br>3 |                                                                                                    |
| BS<br>Backspace |                                            | ■5<br>■<br>8<br>%%08                                   | F7  |                                            | ■ <b>5</b> ■<br>■ <b>3</b><br><b>3</b><br><b>3</b><br><b>4</b><br><b>8</b><br><b>8</b><br><b>1</b>                                                                                                    |
| ТАВ             | ■指■<br>■2.7<br>%%09                        |                                                        | F8  | ■8<br>■ <b>3</b> 6<br>%%15                 |                                                                                                    |
| LF              |                                            | ■\$■<br><b>&gt;</b><br><b>&gt;</b><br><b>%</b><br>%%0A | F9  |                                            | ■5<br>■<br>■<br>%%16                                                                                                    |
| VT              | ■指■<br>■ <b>2</b> -7<br>%%0B               |                                                        | F10 | 959<br>9::::3<br>%%17                      |                                                                                                    |
| FF              |                                            | ■5.■<br>■**<br>%%0C                                    | F11 |                                            | 回 <b>5</b> 回<br>回 <b>5</b> 0<br>第<br>%%18                                                                                                    |

| F12   | ■指■<br>■3.2<br>%%19                                                                                       |                             | & | ■8■<br>■82<br>%%26        |                      |
|-------|----------------------------------------------------------------------------------------------------|-----------------------------|---|---------------------------|----------------------|
| SUB   |                                                                                                    | ■ <b>3</b> ■<br>■ 3<br>%%1A |   |                           | ■<br>■<br>%%27       |
| ESC   | ■5<br>■<br>■<br>%%1B                                                                                      |                             | ( | ■5<br>■ 3<br>%<br>%%28    |                      |
| FS    | · ·                                                                                                    | □[□]<br>□[2]<br>%%1C        | ) |                           | ■<br>■<br>■<br>%%29  |
| GS    | ■ <b>5</b> ■<br>■                                                                                         |                             | * | ■3■<br>8%2A               |                      |
| RS    |                                                                                                    | <b>□3□</b><br>□23<br>%%1E   | + |                           | ■5<br>■<br>1<br>%%2B |
| US    | ■50<br>■20<br>%%1F                                                                                        |                             | , | 950<br>954<br>%%2C        |                      |
| Space |                                                                                                    | □[0<br>□2:3<br>%%20         | - |                           | 950<br>9.**<br>%%2D  |
| !     | □[0<br>□].<br>0<br>0<br>0<br>0<br>0<br>0<br>0<br>0<br>0<br>0<br>0<br>0<br>0<br>0<br>0<br>0<br>0<br>0<br>0 |                             |   | ■5<br>■ <b>**</b><br>%%2E |                      |
| "     |                                                                                                    | □[a]<br>□[a]<br>%%22        | / |                           | ■<br>■<br>■<br>%%2F  |
| #     | □[a]<br>□ 2 2<br>%%23                                                                                     |                             | 0 | ■3<br>■<br>8<br>%%30      |                      |
| \$    |                                                                                                    | □5□<br>□2★<br>%%24          | 1 |                           | %%31                 |
| %     | ■5■<br>□ 20<br>%%25                                                                                       |                             | 2 | ■3<br>■2.5<br>%%32        |                      |

| 3 | **************************************                                                                               | @   | ■8■<br>■30<br>%%40                                                                                |                                                                                                   |
|---|----------------------------------------------------------------------------------------------------|-----|---------------------------------------------------------------------------------------------------|---------------------------------------------------------------------------------------------------|
| 4 | ■<br>数<br>■<br>数<br>2<br>0<br>2<br>3<br>3<br>3<br>3<br>3<br>3<br>3<br>3<br>3<br>3<br>3<br>3<br>3<br>3<br>3<br>3<br>3 | А   |                                                                                                   | ■5<br>■5<br>■5<br>9<br>8<br>9<br>8<br>8<br>8<br>8                                                 |
| 5 | ■5<br>■ <b>**</b><br>%%35                                                                                            | В   | ■5<br>■<br>1<br>1<br>1<br>1<br>1<br>1<br>1<br>1<br>1<br>1<br>1<br>1<br>1<br>1<br>1<br>1<br>1<br>1 |                                                                                                   |
| 6 | □5□<br>□2×<br>%%36                                                                                                   | С   |                                                                                                   | ■5■<br>72<br>■13<br>8%43                                                                          |
| 7 | <b>■5■</b><br><b>■</b><br><b>34</b><br>%%37                                                                          | D   | ■3<br>■<br>■<br>%%44                                                                              |                                                                                                   |
| 8 | ■5<br>■<br>%%38                                                                                                    | E   |                                                                                                   | ■5.■<br>■ <b>9.4</b><br>%%45                                                                      |
| 9 | <b>■3</b><br><b>■</b><br><b>***</b><br><b>**</b><br><b>**</b><br><b>**</b>                                           | F   | ■ <b>3</b> ■<br>■ <b>3</b><br><b>3</b><br><b>3</b><br><b>4</b><br><b>4</b><br><b>5</b>            |                                                                                                   |
| : | ■5□<br>□ ***<br>%%3A                                                                                                 | G   |                                                                                                   | ■5<br>■<br>1<br>1<br>1<br>1<br>1<br>1<br>1<br>1<br>1<br>1<br>1<br>1<br>1<br>1<br>1<br>1<br>1<br>1 |
| ; | ■5.0<br>■5.0<br>%%3B                                                                                                 | н   | ■5<br>■<br>1<br>1<br>1<br>1<br>1<br>1<br>1<br>1<br>1<br>1<br>1<br>1<br>1<br>1<br>1<br>1<br>1<br>1 |                                                                                                   |
| < | ■6月<br>■ <b>2</b> 9<br>%%30                                                                                          | l I |                                                                                                   | ■5<br>■<br>●<br>※<br>%<br>%<br>%<br>49                                                            |
| = | □ 5 回<br>□ <b>2 6</b><br>%%3D                                                                                        | J   | ■#■<br>■≥#<br>%%4A                                                                                |                                                                                                   |
| > | ■\$■<br>■<br>%%3E                                                                                                    | K   |                                                                                                   | □[□<br>□ 2.4<br>%%4B                                                                              |
| ? | ■第■<br>■                                                                                                    | L   | ■3<br>■<br>■<br>%%4C                                                                              |                                                                                                   |

| М | □ 5 □<br>□ 7 <del>2</del><br>□ 7 <del>2</del><br>%%4D                           | Z         | 959<br>924<br>%%5A                                         |                                   |
|---|---------------------------------------------------------------------------------|-----------|------------------------------------------------------------|-----------------------------------|
| N | □51<br>□7<br>%×4                                                                | e [       |                                                            | <b>□5</b> □<br><b>□.</b><br>%%5B  |
| 0 | 回貨用<br>回送者<br>%%4F                                                              | \         | 959<br>974<br>875C                                         |                                   |
| Р | <b>■5</b><br>■2<br>%%5                                                          | ]         |                                                            | ■5■<br>■ 4<br>%%5D                |
| Q | ■                                                                               | ٨         | <b>■5</b> ■<br><b>■ *</b><br>%%5E                          |                                   |
| R | ■\$[<br>□<br>□<br>%%5                                                           | -<br>52 – |                                                            | ■#■<br>■##<br>%%5F                |
| S | ■5目<br>■ 20<br>■ 20<br>  20<br>  20<br>  20<br>  20<br>  20<br>  20<br>  20<br> |           | ■50<br>■ 20<br>% %60                                       |                                   |
| Т | □5<br>□1<br>%%s                                                                 |           |                                                            | ■\$■<br>■#\$<br>%%61              |
| U | 回货回<br>回来 6<br>% % 55                                                           | b         | ■ <b>5</b> ■<br>■ <b>6</b><br>%%62                         |                                   |
| V | ■数<br>■数<br>%%s                                                                 | C 66      |                                                            | ■ <b>5</b> ■<br>■<br>****<br>%%63 |
| w | **************************************                                          | d         | ■ <b>5</b> ■<br>■<br>■<br>******************************** |                                   |
| х | ■\$[<br>■#:<br>%%5                                                              |           |                                                            | ■5<br>■34<br>%%65                 |
| Y | ■ 5 回<br>■ 2 0<br>9 0 0 0 0 0 0 0 0 0 0 0 0 0 0 0 0 0 0                         | f         | **************************************                     |                                   |

| g |                                                                                         | <b>□5□</b><br><b>□34</b><br>%%67  | t   |                                                             | 959<br>97<br>97<br>87<br>87<br>87<br>87 |
|---|-----------------------------------------------------------------------------------------|-----------------------------------|-----|-------------------------------------------------------------|-----------------------------------------|
| h | ■ <b>5</b> ■<br>■ <b>8</b> 9<br>%%68                                                    |                                   | u   | 157 H<br>157 H<br>157 H<br>157 H<br>157 H<br>157 H<br>157 H |                                         |
| i |                                                                                         | ■5 <b>□</b><br>■ <b>*</b><br>%%69 | v   |                                                             | ■<br>■<br>■<br>%%76                     |
| j | ■5<br>■3<br>%<br>%%6A                                                                   |                                   | w   | 950<br>988<br>9877                                          |                                         |
| k |                                                                                         | ■5回<br>■ <b>3</b><br>%%6B         | х   |                                                             | 959<br>959<br>%%78                      |
| 1 | ■ <b>6</b><br>■ <b>3</b><br>%6<br>%6C                                                   |                                   | у   | 950<br>988<br>9879                                          |                                         |
| m |                                                                                         | ■50<br>■10<br>%%6D                | Z   |                                                             | □#□<br>□##<br>%%7A                      |
| n | ■#■<br>■##<br>%%6E                                                                      |                                   | {   | ■3■<br>■2%<br>%%7B                                          |                                         |
| 0 |                                                                                         | ■50<br>■83<br>%%6F                | I   |                                                             | ■5<br>■<br>■2<br>%%7C                   |
| р | ■ 5 ■<br>■ 5 =<br>0 % 6 =<br>0 % 7 0                                                    |                                   | }   | <b>□</b> 8 <b>□</b><br><b>□</b> 8 <b>0</b><br><b>%</b> %7D  |                                         |
| q |                                                                                         | ■50<br>■100<br>%%71               | ~   |                                                             | ■#■<br>■##<br>%%7E                      |
| r | □ <b>(</b> □ <b>(</b> □ <b>(</b> □ <b>(</b> □ <b>(</b> □ <b>(</b> □ <b>(</b> □ <b>(</b> |                                   | DEL | 930<br>922<br>987<br>987F                                   |                                         |
| s |                                                                                         | ■5回<br>■54<br>%%73                |     |                                                             |                                         |

# Appendix 2: Barcode Type ON/OFF

| Appendix 2: Daic                  | ode Type Olifott               |
|-----------------------------------|--------------------------------|
| 回读回<br>发表的<br>回读数 1D CODE(ON)     | □流□<br>☆ 1<br>□ ☆ 1D CODE(OFF) |
| Difference 2D CODE(ON)            | 2D CODE(OFF)                   |
| 回注目<br>WESGS 1D Reverse Code (ON) | QR Reverse Code (ON)           |
| DM Reverse Code (ON)              | PDF417 Reverse Code(ON)        |
| UPC-A(ON)                         | UPC-A(OFF)                     |
| UPC-A Check Bit (ON)              | UPC-A Check Bit(OFF)           |
| UPC-E(ON)                         | □ ↓□<br>□ ↓ ↓ ↓ UPC-E(OFF)     |

| ■美国<br>文本的<br>国的基 UPC-e Check Bit(ON) | UPC-e Check Bit(OFF)                     |
|---------------------------------------|------------------------------------------|
| UPC-E toUPC-A(ON)                     | 回点目<br>UPC-E to UPC-A(OFF)               |
| UPC-A to EAN-13(ON)                   | 回点目<br>学数<br><b>UPC-A to EAN-13(OFF)</b> |
| 国教<br>Shape<br>Shape<br>EAN-8 (ON)    | 回収目<br>総件が<br>回路区 EAN-8(OFF)             |
| 回集日<br>公本記<br>日:文述 EAN-13 (ON)        | EAN-13(0FF)                              |
| □ 2 2 CODE 128 (ON)                   | 回京日<br>第200 CODE 128 (OFF)               |
| ■ 注                                   | ■ 3                                      |

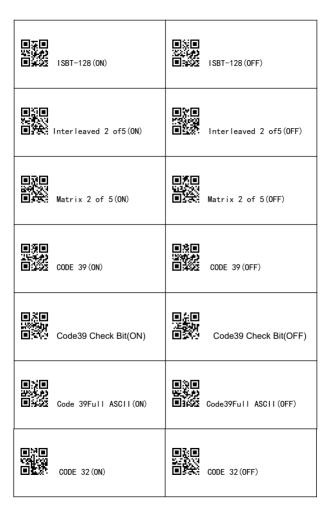

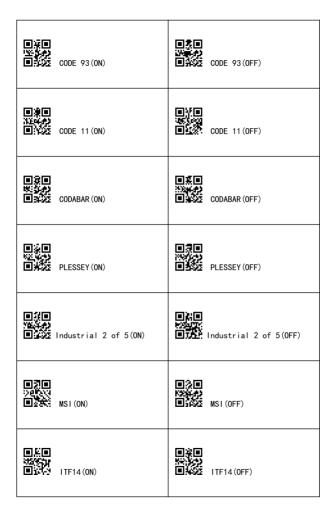

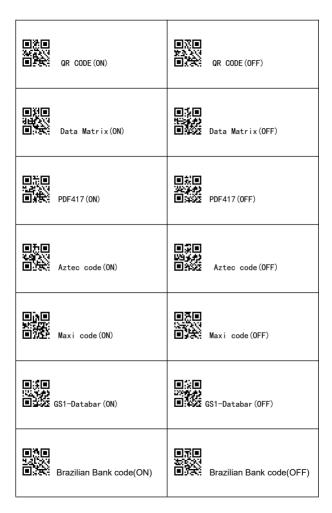

# Appendix 3: CODE ID

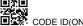

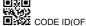

| ■塩※ CODE IE | O(ON)                                    |
|-------------|------------------------------------------|
| A           | UPC-A, UPC-E, EAN-8, EAN-13              |
| В           | Code 39, Code 32                         |
| С           | Codabar                                  |
| D           | Code 128, GS1-128,ISBT 128               |
| E           | Code 93                                  |
| F           | Interleaved 2 of 5/ITF, ITF14            |
| G           | Industrial 2 of 5, Standard 2 of 5       |
| Н           | CODE11                                   |
| J           | MSI, MSI/Plessey                         |
| R           | GS1 DataBar-14, GS1 DataBar Limited, GS1 |
|             | DataBar Expanded, RSS                    |
| V           | Matrix 25                                |
| r           | PDF417                                   |
| u           | DataMatrix(DM)                           |
| q           | QR                                       |
| а           | Aztec Code                               |
| x           | Maxi Code                                |
| С           | HanXin                                   |